# **Monitor LCD 19"**

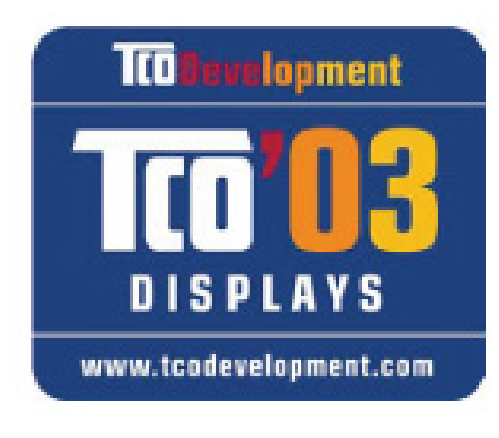

**Istruzioni per l'uso** 

Copyright © 2007 Tutti i diritti riservati. Al presente manuale vengono applicati i diritti d'autore. Il Copyright appartiene alla società **Medion®**. Marchio di fabbrica: **MS-DOS**® e **Windows**® sono marchi registrati **Microsoft**® . **Pentium**® è marchio registrato **Intel**® .

Tutti i marchi di fabbrica appartengono ai rispettivi proprietari.

**Con riserva di modifiche estetiche e tecniche e di errori di stampa.** 

DE

EN

FR

NL

DK

ES

IT

### Sommario:

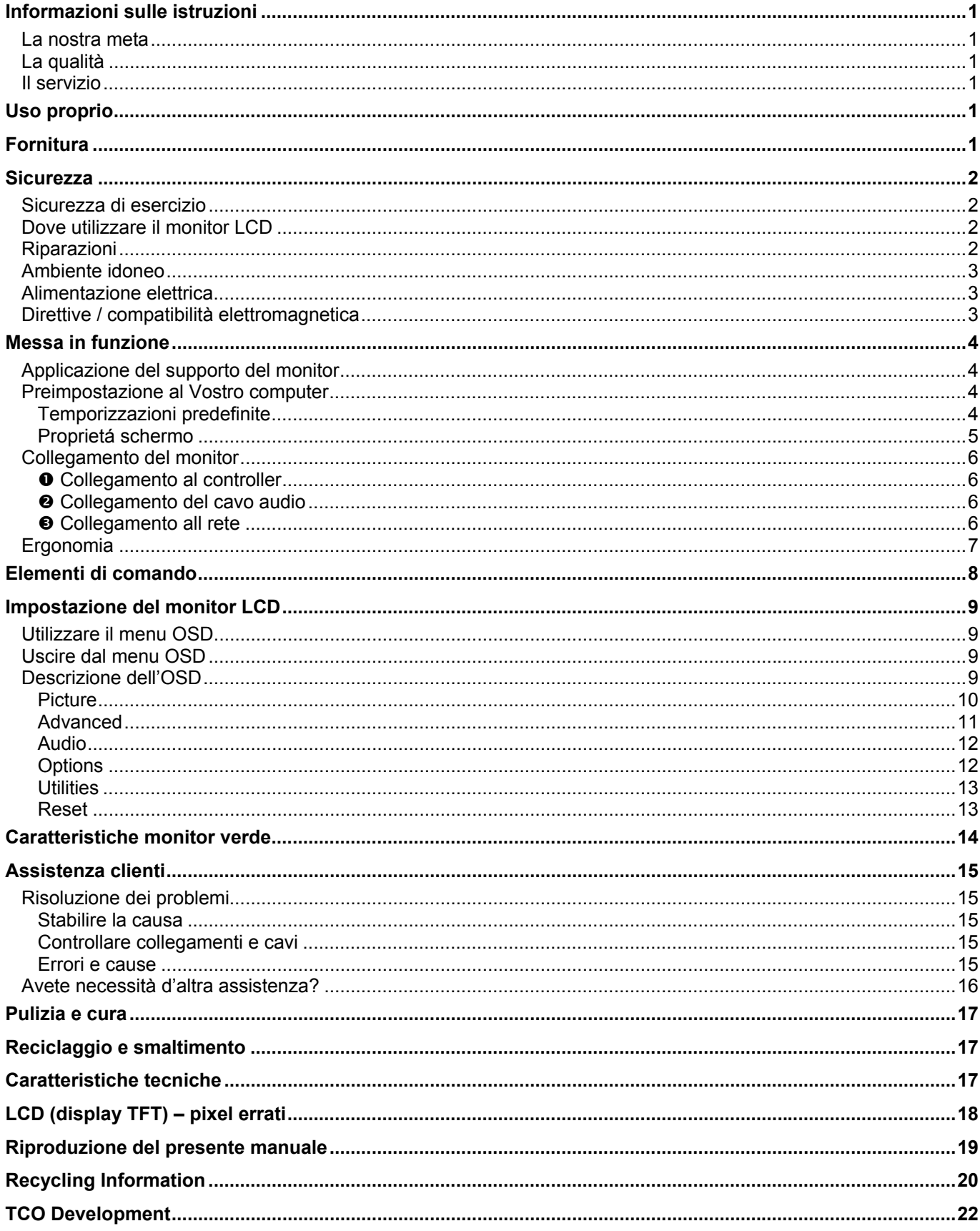

#### Informazioni sulle istruzioni 1

### **Informazioni sulle istruzioni**

Leggere attentamente il presente capitolo e seguire scrupolosamente le indicazioni riportate. In questo modo garantirete al Vostro monitor LCD un ottimo funzionamento e una lunga durata.

Tenere queste istruzioni a portata di mano vicino al monitor LCD. Abbiate cura di conservarle in modo corretto, al fine di consegnarle in buono stato, in caso di cessione, al nuovo proprietario.

Abbiamo suddiviso queste istruzioni, in modo che attraverso l'indice si possano trovare le informazioni desiderate, suddivise per tema.

Lo scopo di queste istruzioni è quello di rendere il più comprensibile possibile l'utilizzo del monitor LCD.

### **La nostra meta**

Queste istruzioni sono rivolte agli utenti che si avvicinano per la prima volta ad un monitor LCD, ma anche agli esperti.

### **La qualità**

Nella scelta dei componenti abbiamo privilegiato la grande funzionalità, un uso semplice, la sicurezza e l'affidabilità. Attraverso un concetto hardware e software bilanciato, Vi possiamo offrire un monitor LCD rivolto al futuro, che Vi darà grande gioia nel lavoro e nel tempo libero.

Vi ringraziamo della fiducia che ci avete dimostrato e siamo lieti di annoverarVi fra i nostri nuovi clienti.

### **Il servizio**

Attraverso un servizio d'assistenza individuale Vi offriamo supporto per il lavoro quotidiano.

Contattateci, saremo lieti di poterVi aiutare. In questo manuale troverete un capitolo a parte sull'assistenza clienti, il capitolo inizia a pagina 15.

### **Uso proprio**

- Il presente apparecchio è idoneo al solo **uso in locali interni e asciutti**.
- L'apparecchio è progettato esclusivamente per l'**uso privato**. L'apparecchio **non è** destinato all'uso all'interno di aziende dell'**industria pesante**. L'utilizzo in condizioni ambientali estreme può determinare il danneggiamento dell'apparecchio.

### **Fornitura**

Vogliate verificare la completezza della fornitura e se la fornitura non dovesse essere completa, vogliate darcene comunicazione **entro 14 giorni dalla data di acquisto.** Con il monitor LCD Vi è stato fornito:

- Schermo LCD
- Cavo di alimentazione
- Cavo 15-pin D-Sub
- Cavo DVI-D
- Cavo audio
- Piedistallo
- Istruzioni brevi
- Scheda garanzia
- CD con istruzioni e driver

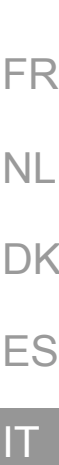

#### DE

EN

### **Sicurezza**

### **Sicurezza di esercizio**

- I bambini non devono giocare con le apparecchiature elettriche. Non sempre i bambini sono in grado di riconoscere i pericoli.
- Tenere **fuori dalla portata dei bambini** i materiali per imballaggio, come per esempio **pellicole.** In caso di uso improprio esiste **pericolo di soffocamento**.
- Non aprire assolutamente l'involucro del monitor LCD (scossa elettrica, corto circuito e pericolo di incendio)!
- Non introdurre alcun oggetto nel Monitor LCD attraverso le fessure e le aperture (scossa elettrica, corto circuito e pericolo di incendio)!
- Fessure e aperture del Monitor LCD sono predisposte per la ventilazione. Non coprire queste fessure (surriscaldamento, pericolo di incendio)!
- Non esercitare pressione sul display. Esiste il pericolo di rottura dello schermo.
- Attenzione! In caso di rottura del Display TFT esiste pericolo di ferimento. Raccogliere i pezzi rotti indossando guanti di protezione e provvedere al loro corretto smaltimento, inviandoli al Vostro centro servizi. Al termine lavarsi accuratamente le mani, poiché non si può escludere la fuoriuscita di prodotti chimici.
- Non toccare il display con le dita o con oggetti spigolosi per evitare eventuali danneggiamenti.

Procedere come spiegato nel capitolo "Assistenza clienti":

- quando il cavo di collegamento alla rete è fuso oppure danneggiato;
- quando sull'apparecchio è stato versato del liquido;
- quando il Monitor LCD non funziona correttamente;
- quando il Monitor LCD è caduto oppure l'involucro è danneggiato

### **Dove utilizzare il monitor LCD**

- Durante le prime ore dalla messa in servizio, gli apparecchi nuovi possono rilasciare un inevitabile e inconfondibile odore del tutto non pericoloso che si riduce progressivamente con il passare del tempo. Per contrastare la formazione di tale odore, si raccomanda di aerare periodicamente il locale. Nello sviluppo del presente prodotto, abbiamo prestato la massima cura nel rispettare con ampio margine i valori limite vigenti.
- Tenere il Monitor LCD e tutti gli apparecchi collegati in luogo asciutto, protetto dall'umidità e dalla polvere, evitando i luoghi caldi o esposti direttamente ai raggi solari. In caso d'inosservanza di queste prescrizioni potrebbero verificarsi guasti o danni al Monitor LCD.
- **Non** utilizzare l'apparecchio **all'aperto**: gli agenti esterni quali pioggia, neve, ecc. potrebbero infatti danneggiare l'apparecchio.
- Non appoggiare **sull'apparecchio alcun contenitore con liquidi** (vasi o simili). Il contenitore potrebbe rovesciarsi e i liquidi penetrare nell'apparecchio, pregiudicando la sua sicurezza elettrica.
- Non appoggiare **sull'apparecchio alcun oggetto che produce fiamme libere** (candele o simili).
- Garantire una **sufficiente distanza** dalla parete del mobile. Rispettare una **distanza minima di 10 cm tutt'attorno all'apparecchio** per garantire una sufficiente aerazione.
- Posare e utilizzare tutti i componenti su un **appoggio stabile, piano** e **privo di vibrazioni**, al fine di evitare una caduta accidentale del Monitor LCD.
- Al fine di salvaguardare gli occhi, **evitare effetti abbaglianti, riflessi** e **contrasti di chiaro/scuro** troppo forti.
- Occorre interrompere **regolarmente** il lavoro per evitare tensioni e affaticamenti.

#### **Riparazioni**

- Le modifiche del Monitor LCD devono essere effettuate solo ed esclusivamente da personale specializzato.
- Nel caso non possediate la qualificazione necessaria, incaricate un **tecnico**. Per problemi tecnici potrete rivolgervi al nostro **centro servizi**.

### **Ambiente idoneo**

- Il Monitor LCD può essere utilizzato ad una temperatura ambiente compresa fra **5° C 35° C** con un'umidità relativa del **20% - 80%** (non si forma condensa).
- Tenere il Monitor LCD spento ad una temperatura fra **-20° C** e **+60° C**.
- Prima di iniziare ad usare l'apparecchio dopo un trasporto è necessario che il monitor LCD abbia raggiunto la temperatura ambientale. Portebbero sorgere condensazione dovuta alla **variazione di temperatura o di umidità**, causando all'interno del monitor LCD un **corto circuito**.

### **Alimentazione elettrica**

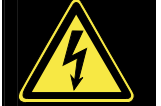

**Osservare quanto segue:** anche quando l'interruttore è su off, parti dell'apparecchio sono sotto tensione. Per interrompere l'alimentazione del monitor LCD o per scollegare completamente l'apparecchio, **togliere la spina** dalla presa.

- Collegare il Monitor LCD solo a prese con massa con CA **100-240V~/ 50-60 Hz.** In caso di dubbio al momento dell'installazione chiedere informazioni alla società elettrica.
- Per interrompere l'erogazione di corrente al Monitor LCD, staccare la spina dalla presa.
- La **presa** deve trovarsi nelle immediate vicinanze del Monitor LCD ed essere **facilmente raggiungibile**.
- Nel caso si dovesse utilizzare un **cavo di prolunga**, osservare che corrisponda ai **requisiti VDE**. Chiedere eventuali informazioni al proprio elettricista.
- Posizionare i cavi in modo che non possano essere calpestati e che nessuno possa inciamparvi.
- Non appoggiare **oggetti sui cavi** al fine di non danneggiarli.
- L'apparecchio ha un interruttore per l'accensione e per lo spegnimento, che consente di spegnere e di accendere il monitor. Quando l'interruttore è in posizione off (0) non c'è consumo di corrente. Posizionare l'interruttore di accensione/spegnimento su OFF o utilizzare una multipresa Master/Slave per evitare il consumo di corrente elettrica ad apparecchio spento.

### **Direttive / compatibilità elettromagnetica**

Questo monitor LCD è conforme alle seguenti direttive:

- **EN 55022** Apparecchi per la tecnologia dell'informazione Caratteristiche di radiodisturbo Limiti e metodi di misura
- **EN 55024** Apparecchi per la tecnologia dell'informazione Caratteristiche di immunità Limiti e metodi di misura
- **EN 60950** Apparecchiature per la tecnologia dell'informazione sicurezza
	- Per il collegamento bisogna rispettare le direttive che si riferiscono alla compatibilità elettromagnetica **(EMC)**.
	- Il monitor LCD non deve essere esposto a forti campi magnetici permanenti (causati p.es. da portafermagli magnetici, altoparlanti, televisori, telefonini ). Questi, infatti, possono provocare la colorazione permanente del monitor, la perdita di dati o la disfunzione.
	- Nonostante l'elevato standard, a causa della complessa tecnologia utilizzata, in rari casi, possono venire a mancare singoli o diversi punti luminosi.

L'apparecchiatura corrisponde alla norma europea ISO 13406-2 classe II (classe anomalia pixel) (pag. 18).

DK

ES

IT

DE

EN

FR

NL

### **Messa in funzione**

#### **Avviso**

Leggere attentamente prima della messa in funzione il capitolo "Sicurezza".

### **Applicazione del supporto del monitor**

Applicare il supporto del monitor come illustrato nel disegno. Effettuare questo passaggio prima di collegare il monitor.

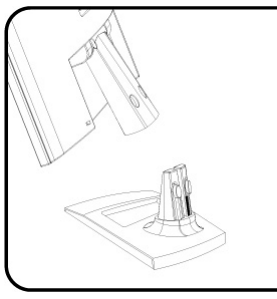

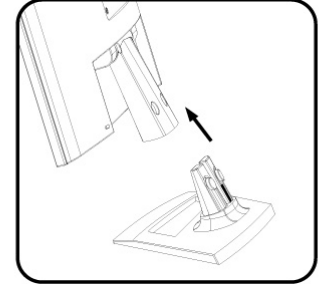

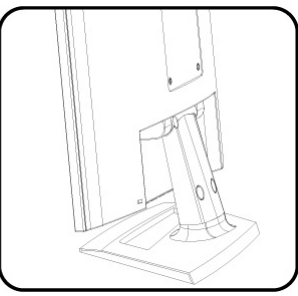

 **(Ill.: applicazione del supporto monitor)** 

### **Preimpostazione al Vostro computer**

Se il Vostro computer è stato collegato ad un monitor tubalare, bisogna eventualmente cambiare alcune impostazioni. Ció diviene necessario quando il Vostro monitor vecchio diferisce nella temporizzazione dal Vostro monitor LCD.

#### **Temporizzazioni predefinite**

Il monitor LCD è in grado di memorizzare diversi modi di rappresentazione.

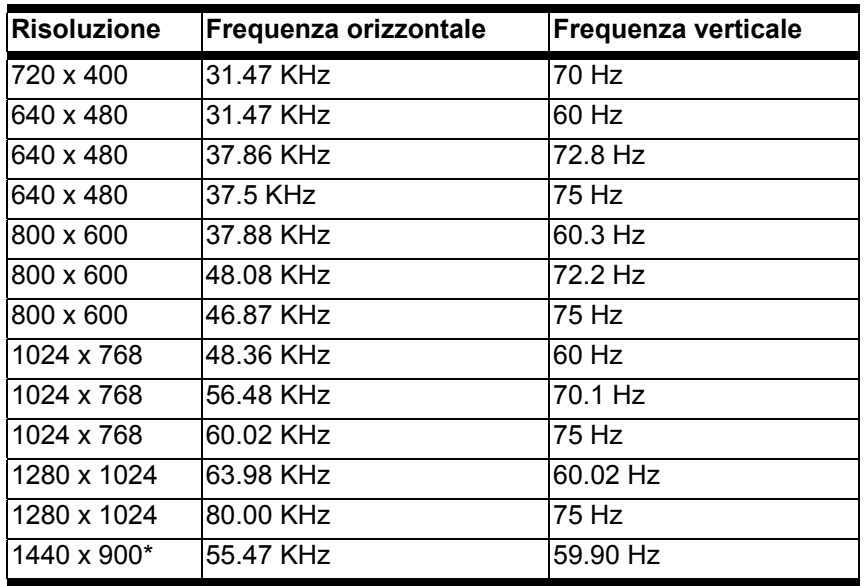

**\*risoluzione (fisicale) raccomandata** 

Controlllare le impostazioni della Vostra scheda video in Windows 9X/ME/2000/XP nella scheda "**Proprietá schermo**".

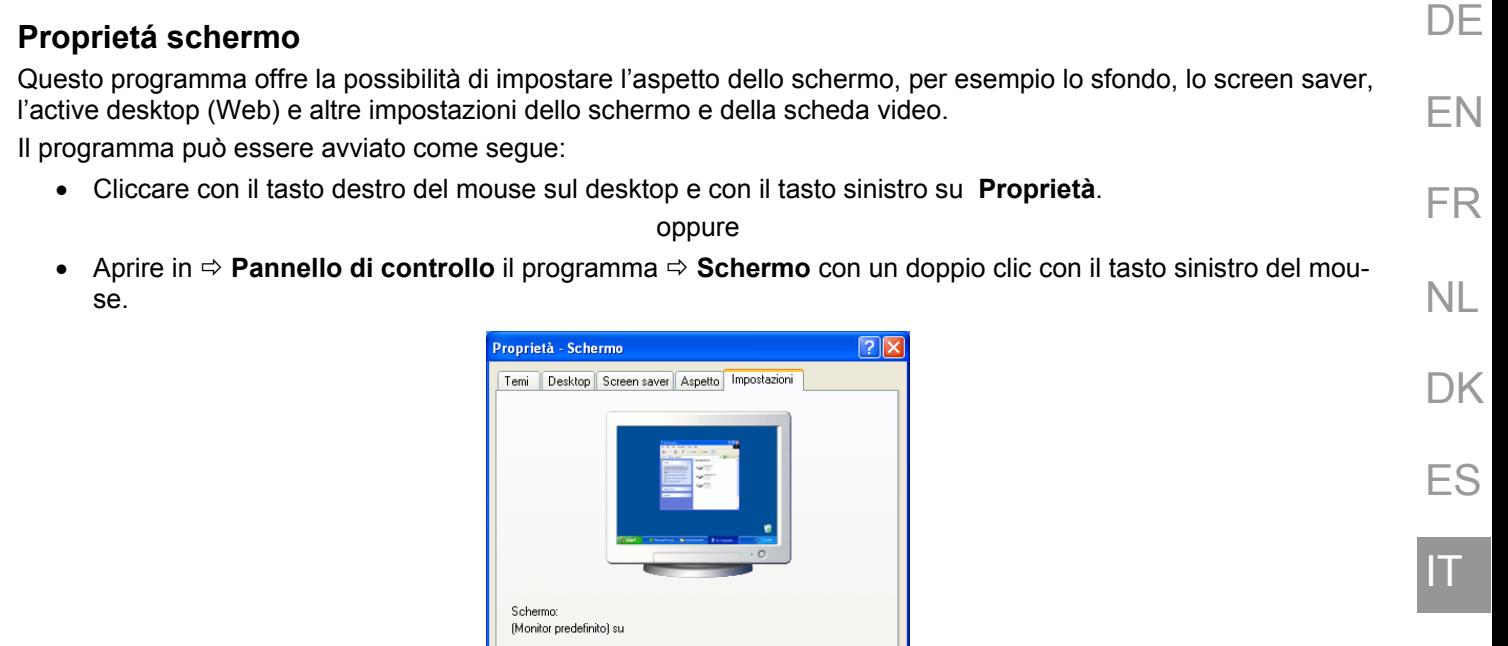

#### **(Fig.: proprietà schermo)**

 $\sqrt{a^2 + b^2}$ 

Max

u<br>Min

 $\overline{\mathbb{U}}$ 

1024 per 768 pixel

Risoluzione dei problemi... | Avanzate

Annulla

Massima (32 bit)

Impostare la risoluzione nell'<sub>"</sub>Risoluzione dello schermo" (<sup>o</sup>). Il Vostro monitor LCD ha una risoluzione massima di **1440 x 900** pixel.

Questa risoluzione corrisponde alla risoluzione fisica. Sugli schermi TFT, la risoluzione fisica corrisponde alla migliore qualità di immagine.

In "**Colori" (@)** si può impostare l'intensità dei colori (numero die colori rappresentati). Il Vostro monitor LCD supporta un'intensità di colori di mass. 16 mio di colori, corrispondente a 32Bit cioè "Real Color".

Impostare la temporizzazione in "Avanzate" (<sup>3</sup>). Seconda la configurazione del Vostro sistema, appare la finestra con le caratteristiche della Vostra scheda video.

In "**Scheda**" selezionare nella casella di selezione "Elenca modalità..." la risoluzione preferita, che dovrebbe corrispondere per il Vostro monitor LCD a 60 Hz e non dovrebbe superare i 75 Hz.

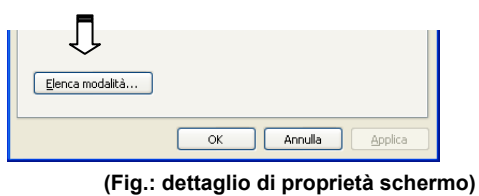

#### **Attenzione!**

Se la Vostra impostazione non corrisponde a quella del display, è possibile che non si crea un'imagine.

In questo caso ricollegare l'apparecchio vecchio e impostare i valori validi in base alle opzioni indicate in **"Proprietà schermo"**.

### **Collegamento del monitor**

Per utilizzare il monitor LCD leggere il capitolo "**Sicurezza**" (da pagina 2).

Consigliamo di leggere anche gli altri capitoli per ottenere informazioni sul funzionamento del display LCD.

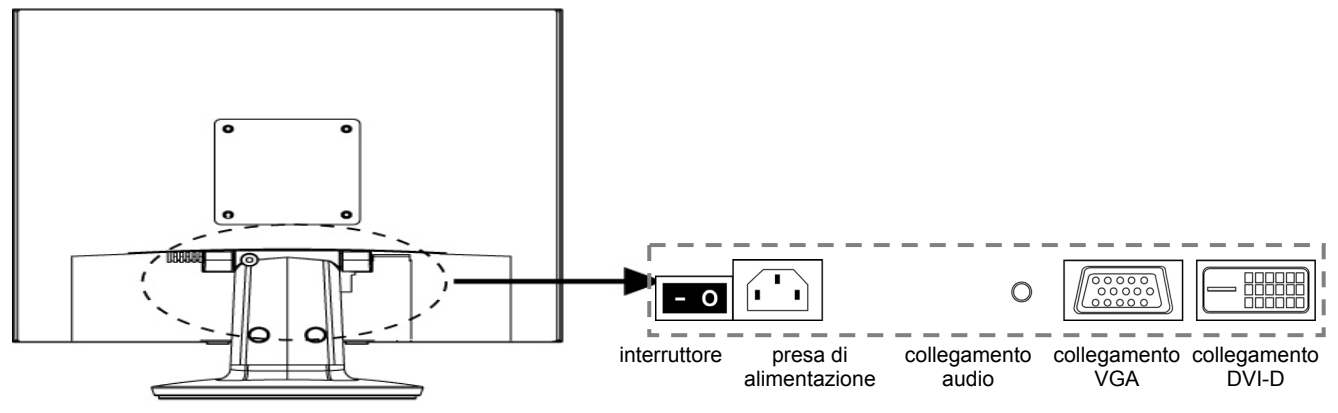

 **(Ill.: lato posteriore del monitor)** 

- AssicurateVi che il monitor LCD e l'unità centrale siano spenti. La spina della corrente dall'unità centrale deve essere staccata!
- Preparare il Vostro computer eventualmente al monitor LCD per avere un'impostazione corretta per il Vostro monitor LCD.

#### $\bullet$  **Collegamento al controller**

• Collegate il cavo di dati del monitor al controller VGA del computer e dello stesso monitor. Fissate la spina con entrambe le viti. Fissate la spina con entrambe le viti. Se il PC è dotato di un'uscita DVI, è possibile collegare il monitor attraverso una presa DVI-D.

#### **Istruzioni**

Se il PC ha diverse porte (p.e. VGA e DVI), collegare un solo cavo dati per evitare problemi relativi all'attribuzione dei segnali.

#### o **Collegamento del cavo audio**

• Inserire il cavo audio nella relativa presa audio del computer e nel monitor LCD.

#### $\bullet$  **Collegamento all rete**

- Inserire il cavo di alimentazione nella presa di alimentazione dello schermo LCD e la spina in una presa di corrente vicino allo schermo LCD (lo stesso circuito).
- Il monitor sul retro è dotato di un interruttore di rete, attraverso il quale è possibile spegnere e accendere il monitor. Se l'interruttore si trova in posizione **0** non viene utilizzata corrente. Portare l'interruttore in posizione **I** ed accendere lo schermo utilizzando l'apposito interruttore. Accendere infine il computer.

### **Ergonomia**

Nota: Evitare **abbagliamenti**, **riflessi** e forti contrasti di **chiaro-scuro** per proteggere gli occhi.

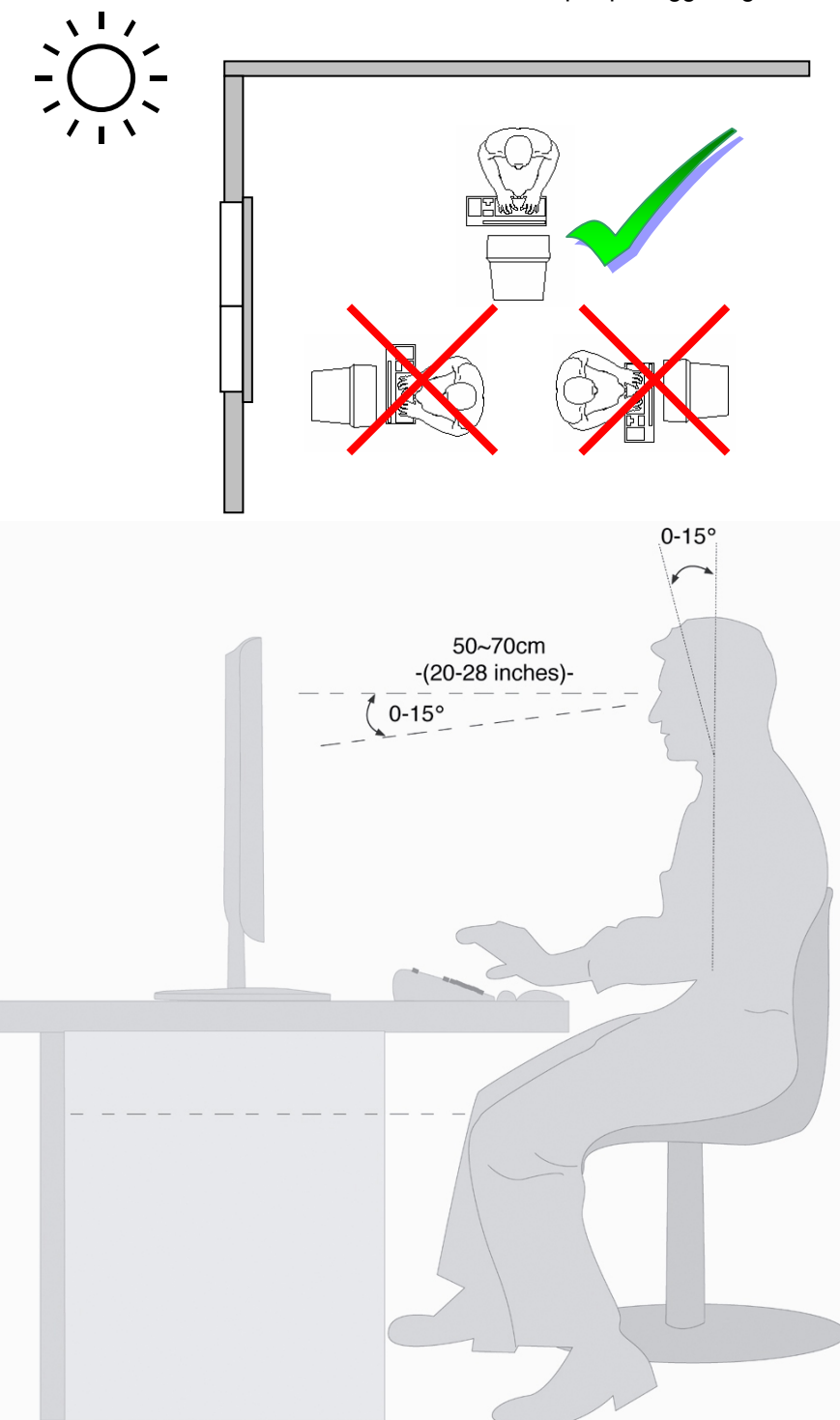

- Superficie d'appoggio per le mani: 5 10 cm
- Distanza degli occhi: 50 70 cm
- Spazio per le gambe (verticale): almeno 65 cm
- Spazio per le gambe (orizzontale): almeno 60 cm
- La linea superiore dello schermo si deve trovare all'altezza degli occhi o appena al di sotto.

DE

EN

FR

NL

**DK** 

ES

IT

### **Elementi di comando**

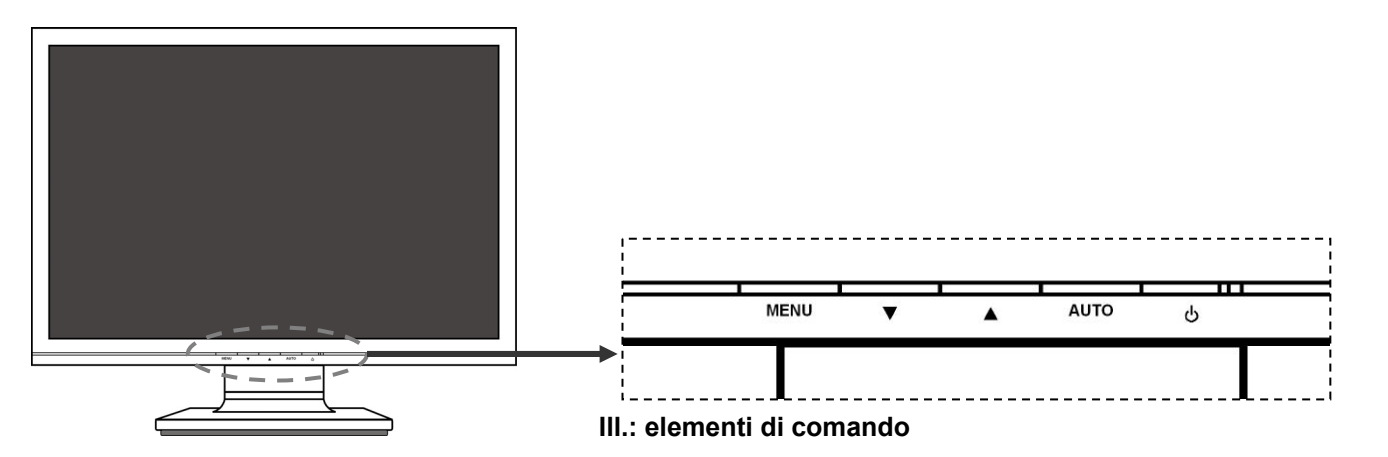

**(Ill.: elementi di comando)** 

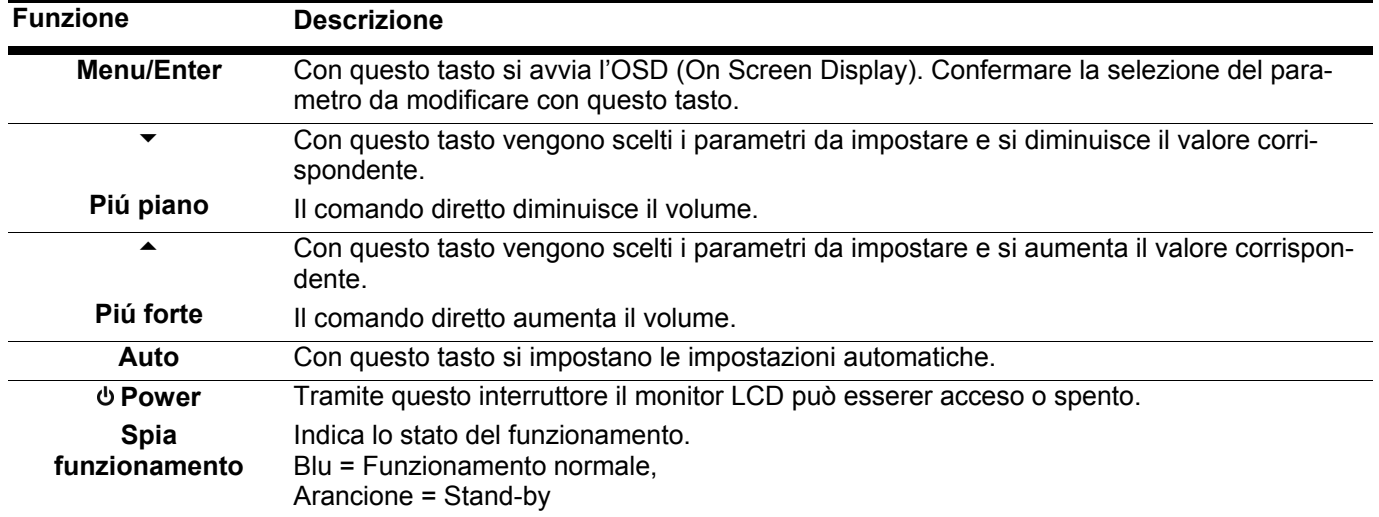

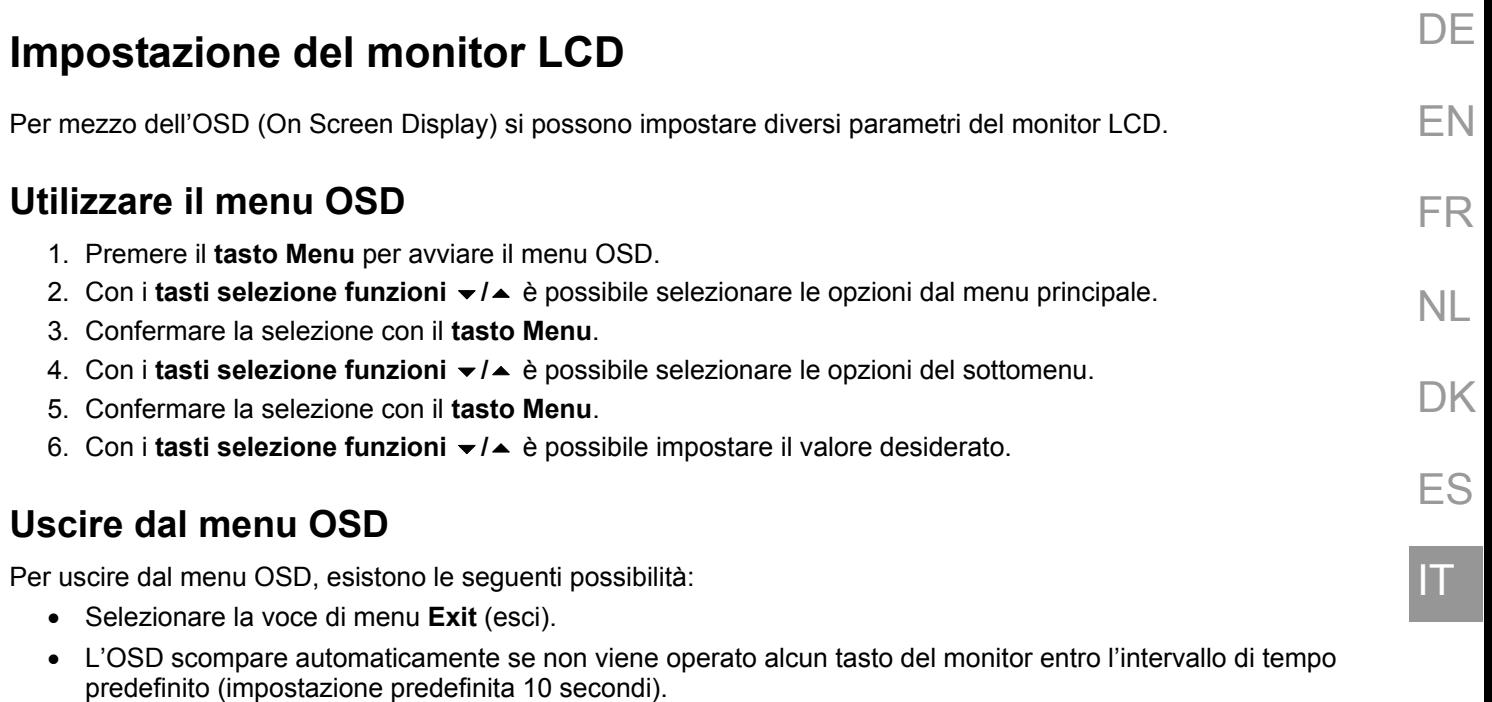

### **Descrizione dell'OSD**

Sulle pagine seguenti verranno spiegate le funzioni di base e le possibilità di impostazione per mezzo dell'OSD.

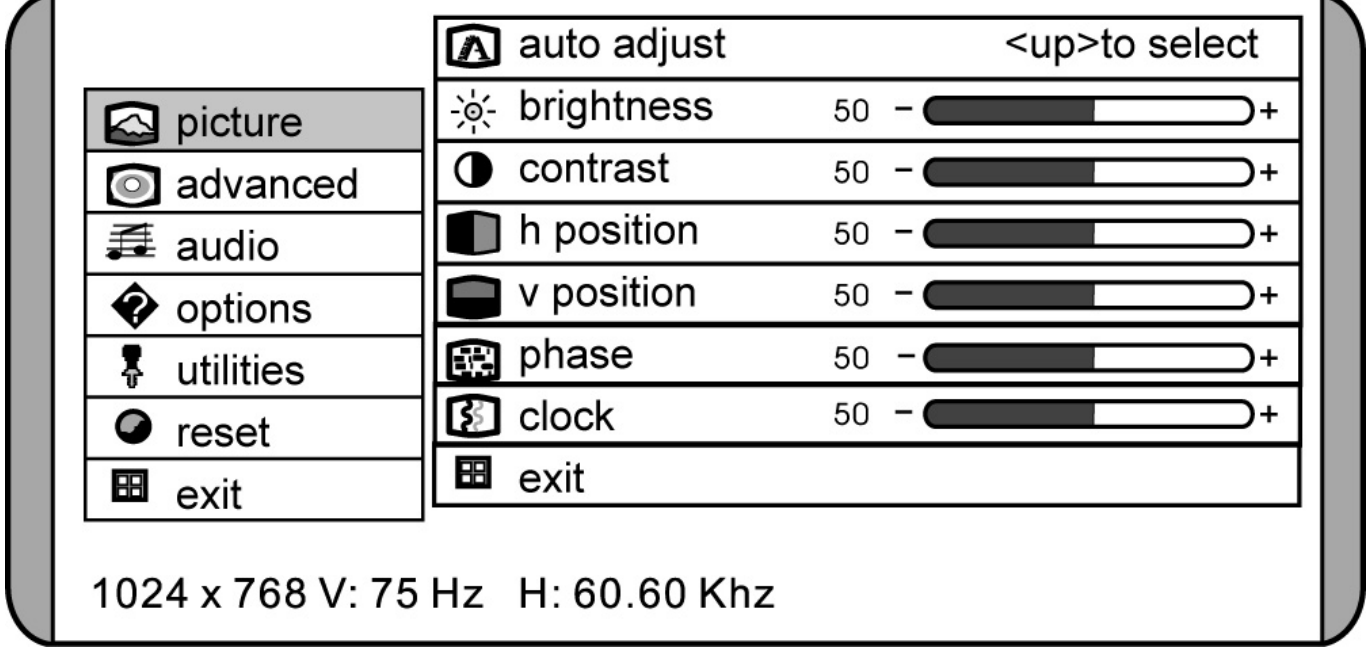

**(Fig.: menu OSD)** 

#### **Avviso**

Per motivi tecnici possono variare i menu descritti da quelli indicati sullo schermo.

#### **Picture**

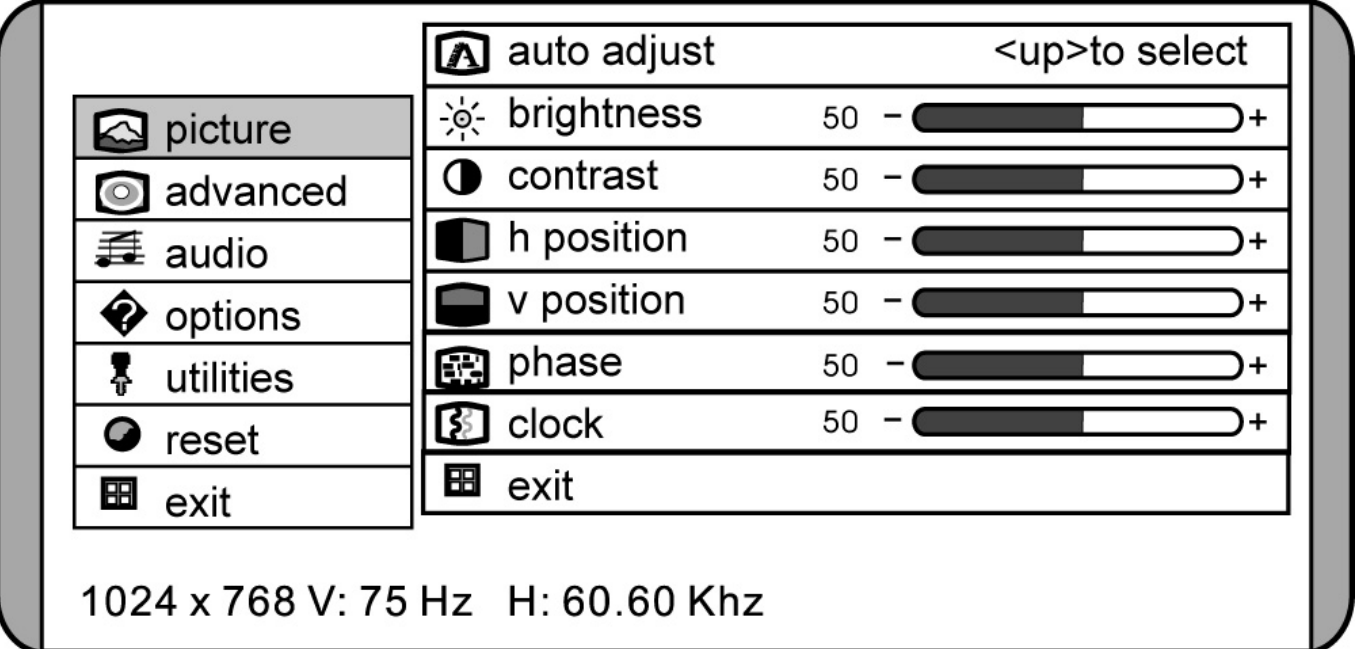

**(Fig.: menu OSD - picture)** 

#### • **Auto adjust**

Eseguire l'impostazione automatica con il tasto **MENU**. I valori ottimali per **posizione H., posizione V., fase**  e **frequenza** del monitor TFT vengono impostati automaticamente.

#### • **brightness**

Con i tasti  $\div$  e  $\div$  aumenta o diminuisce la luminosità del monitor LCD.

- **contrast**
	- Con i tasti  $\div$  e  $\div$  aumenta o diminuisce il contrasto del monitor LCD.
- **h. position**

Aggiusta la posizione orizzontale dell'immagine del monitor LCD.

• **v. position**

Aggiusta la posizione verticale dell'immagine del monitor LCD.

• **phase**

Impostare la fase per ottimizzare la visualizzazione del monitor LCD.

• **clock**

Impostare la frequenza del monitor LCD. Maggiore è il valore, più estesa è la visualizzazione. Minore è il valore, più compressa è la visualizzazione.

#### **Advanced**

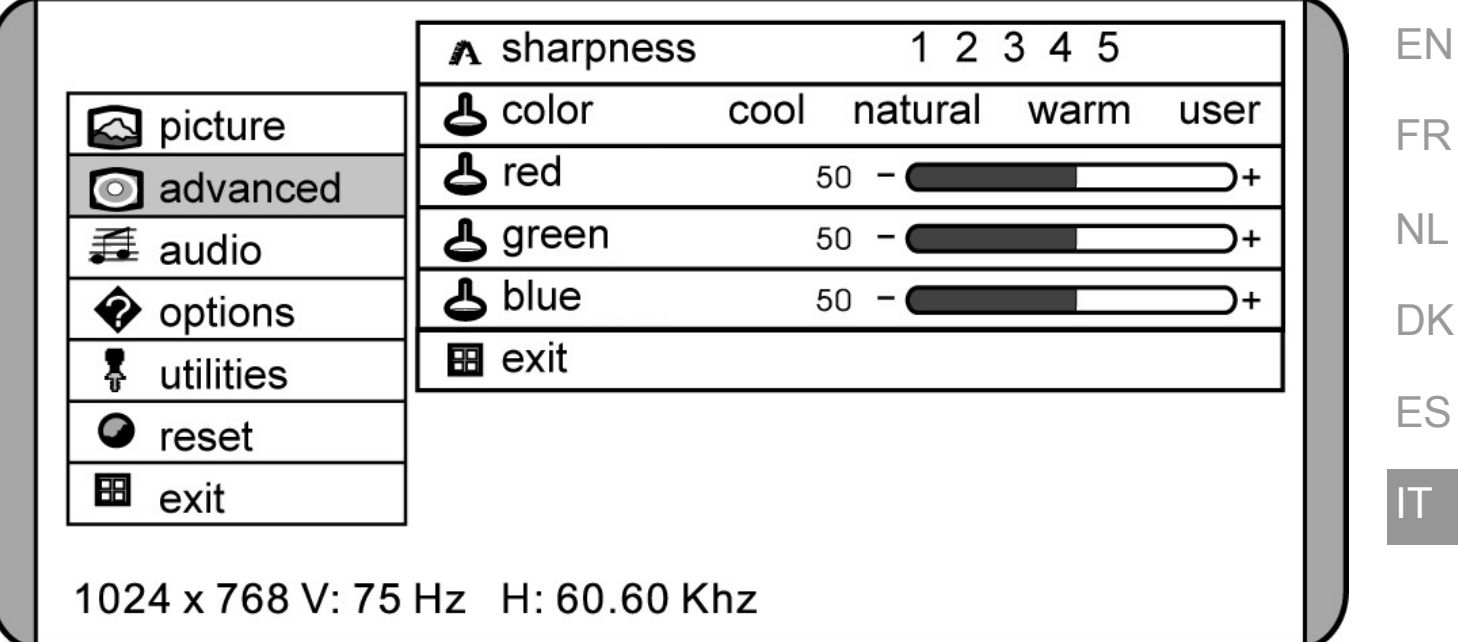

#### **(Fig.: menu OSD - advanced)**

#### • **sharpness**

Controllare la nitidezza dell'immagine (solo per risoluzioni inferiori a 1280x1024).

#### • **color**

Selezionare l'impostazione colore generale: user, natural, warm, o cool.

• **cool** 

Spostamento verso il blu. Impostazione colore predefinita dei componenti rosso, verde e blu; non è possibile adeguare i colori separatamente uno dall'altro.

• **natural**

Scostamento colore neutro. Impostazione colore predefinita dei componenti rosso, verde e blu; non è possibile adeguare i colori separatamente uno dall'altro.

• **warm**

Scostamento rosso. Impostazione colore predefinita dei componenti rosso, verde e blu; non è possibile adeguare i colori separatamente uno dall'altro.

• **user**

Consente la regolazione indipendente dei componenti rosso, verde e blu.

**DE** 

#### **Audio**

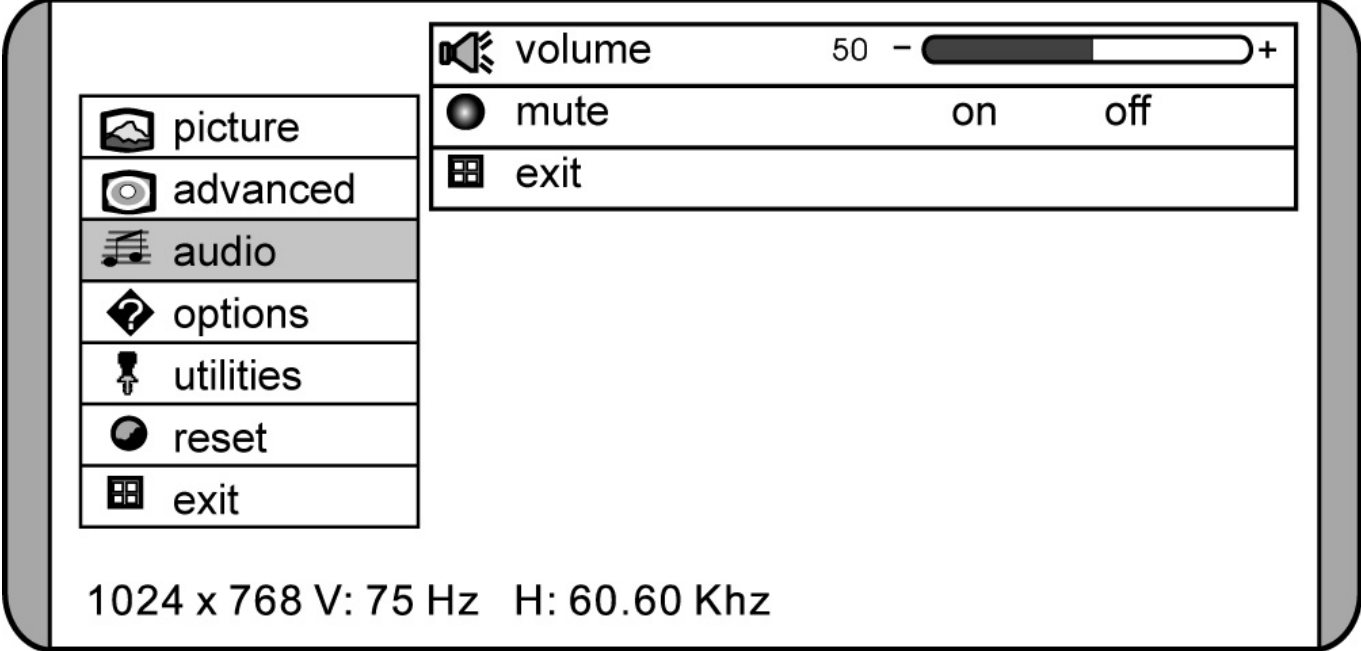

**(Fig.: menu OSD - audio)** 

#### • **volume**

Impostare il volume degli altoparlanti.

• **mute**  Disattiva gli altoparlanti.

#### **Options**

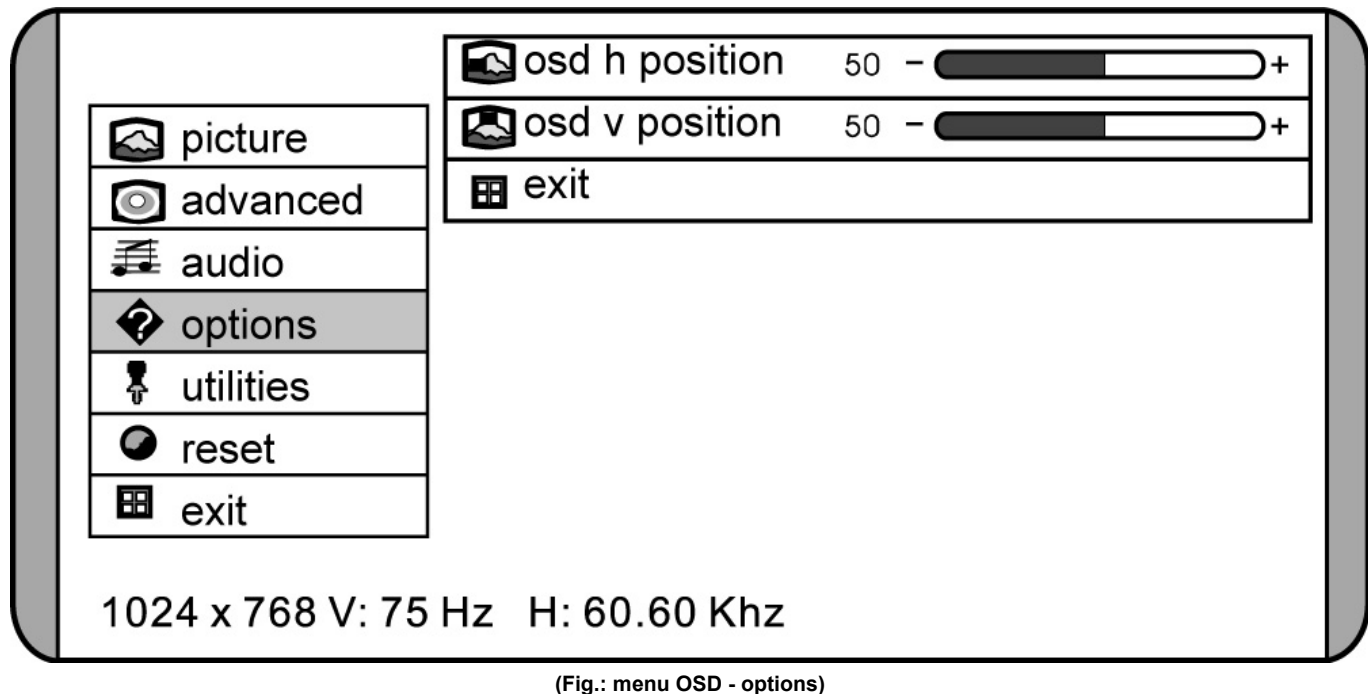

• **OSD h position** 

Impostare la posizione orizzontale dell'OSD.

• **OSD v position**  Impostare la posizione verticale dell'OSD.

#### **Utilities**

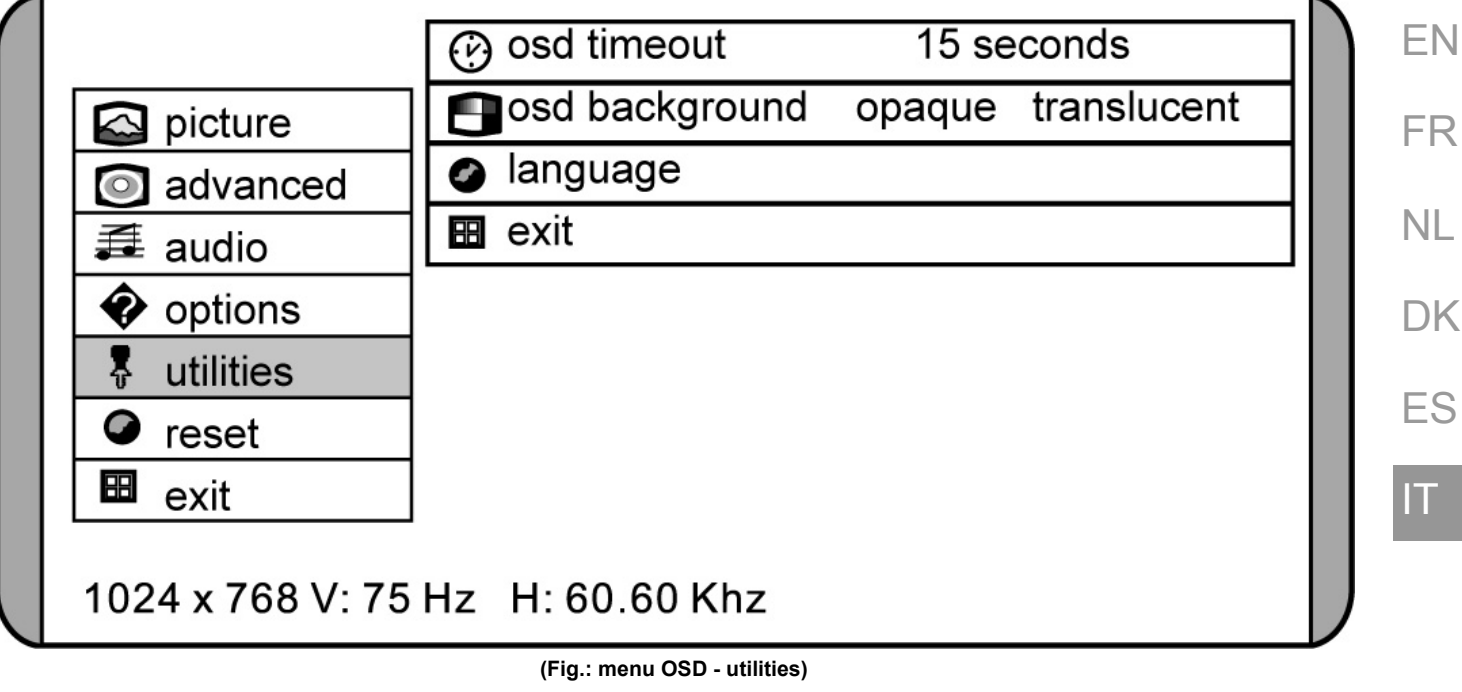

- **OSD timeout**
	- Impostare qui quando l'OSD deve scomparire quando non utilizzato.
- **OSD background**  Impostare la trasparenza dello sfondo del menu OSD.
- **language** Sceglie la lingua del menu OSD. Qui sono disponibili diverse possibilità di scelta.

#### **Reset**

Seleziona Reset per ristorare il monitor ai posizionamenti della fabbrica. Tutte le impostazioni effettuate manualmente vengono cancellate. I valori tornano al default.

**DE** 

### **Caratteristiche monitor verde**

Il monitor ha una funzione risparmiatrice dell'energia. Questa caratteristica solo funzionerà se il Suo PC è un PC verde. Questa caratteristica è simile a un risparmiatore di schermo, eccetto che il suo monitor si spegnerà invece di attivare il risparmiatore dello schermo. In Windows® , questa caratteristica può essere attivata e personalizzata sotto la costituzione del risparmiatore di schermo delle proprietà di display.

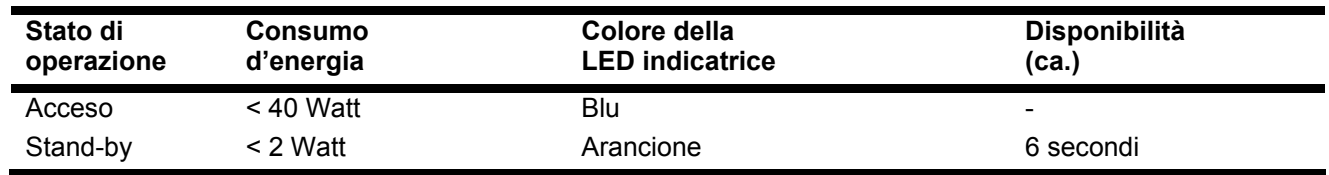

Se il monitor si trova nello stato di operazione "**Stand-by**" bisogna premere l'interruttore di rete per ottenere lo stato "**acceso**".

In questo caso il monitor impiegherà ca. 6 secondi per visualizzare l'immagine sullo schermo.

### **Assistenza clienti**

### **Risoluzione dei problemi**

Se dovessero verificarsi dei problemi con il Vostro monitor LCD, assicurateVi che il monitor sia stato istallato correttamente (leggasi il capitolo "**Messa in funzione**" a pagina 4). Persistono i problemi, leggere in questo capitolo le eventuali soluzioni.

#### **Stabilire la causa**

Alcuni guasti potrebbero dipendere da cause banali, ma anche da componenti difettosi. Intendiamo offrire ai nostri clienti un primo aiuto per risolvere direttamente alcuni piccoli problemi.

Se quanto indicato in questo capitolo non sarà di alcuna utilità siamo a Vostra completa disposizione. Telefonateci!

#### **Controllare collegamenti e cavi**

Iniziare con un controllo visivo di tutti i cavi di collegamento.

Se le segnalazioni luminose non funzionano, accertarsi che il Monitor LCD e il computer siano correttamente alimentati dalla corrente.

#### **Errori e cause**

#### **Non viene visualizzata alcuna immagine sullo schermo:**

Controllare:

- **Alimentazione:** il cavo di rete deve essere inserito fermamente nella presa e l'interruttore deve essere in posizione on.
- **Fonte segnale:** verificare che la fonte del segnale (PC o simile) sia accesa e che i cavi di collegamento siano inseriti fermamente nelle prese.
- Frequenza d'aggiornamento: L'attuale frequenza di aggiornamento deve essere indicata per il monitor LCD.
- La modalità di risparmio energetico. Premere un tasto della tastiera e spostare il mouse per disattivare questa modalità.
- Inserire i valori validi per il Vostro monitor LCD (vedi pagina 4).

**L'immagine scorre o è instabile:** 

Controllare:

- I piedini di collegamento del cavo segnale. Se alcuni piedini sono piegati o mancano, rivolgersi al rivenditore.
- **Spina segnale:** le spine del cavo segnali devono essere inserite fermamente nelle prese.
- La scheda video. Verificare se le impostazioni sono corrette (vedi pagina 4).
- La frequenza di scansione. Modificare le impostazioni della scheda video su valori accettabili.
- **Segnale in uscita dal monitor:** il segnale in uscita dal monitor del PC deve corrispondere ai dati tecnici del monitor.
- Se sono presenti oggetti magnetici nelle vicinanze del monitor. In caso affermativo, rimuoverli.
- Evitare l'utilizzo di prolunghe per monitor.

**I caratteri sono scuri, l'immagine è troppo piccola, troppo grande, non è centrata e così via:** 

• Regolare le impostazioni corrispondenti. Vedere il capitolo "**Impostazione del monitor LCD**" a pagina 9.

#### **I colori non sono nitidi:**

- Controllare i piedini di collegamento del cavo segnale. Se alcuni piedini sono piegati o mancano, rivolgersi al rivenditore.
- Impostare nuovamente i colori nel menu OSD.
- Evitare l'utilizzo di prolunghe per monitor.

#### **La visualizzazione è troppo chiara o troppo scura:**

- verificare se il livello video in uscita dal PC corrisponde ai dati tecnici del monitor.
- Selezionare Auto-Setup per ottimizzare le impostazioni di luminosità e contrasto. Per effettuare l'ottimizzazione visualizzare una pagina di testo (p.e. Explorer, Word,…) sul display.

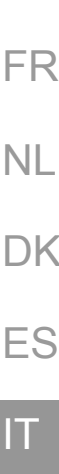

DE

EN

### **Avete necessità d'altra assistenza?**

Se quanto riportato in questi capitoli non ha risolto il Vostro problema, contattateci direttamente. Vi saremo inoltre grati se ci aiuterete dandoci le seguenti informazioni:

- Qual è la configurazione del computer?
- Quali altre periferiche utilizzate?
- Quali sono i messaggi visualizzati sullo schermo?
- Quale software era in uso al momento della comparsa dell'errore?
- Cosa avete già intrapreso per risolvere il problema?
- Vogliate comunicarci il Vostro codice cliente (se disponibile).

### **Pulizia e cura**

Osservando i seguenti provvedimenti è possibile ottimizzare la durata del Monitor LCD:

#### **Attenzione!**

All'interno dell'involucro del Monitor LCD non vi sono **parti** che necessitano di **manutenzione o pulizia**.

- Prima di effettuare la pulizia **togliere sempre la spina,** staccare i cavi di collegamento e togliere **la batteria**.
- Non impiegare **solventi** e/o **detergenti acidi** o **spray** .
- Pulire lo schermo con un panno antistatico inumidito.
- Fare attenzione a non lasciare asciugare **gocce d'acqua** sullo schermo. Col tempo l'acqua potrebbe provocare scolorimenti.
- Non esporre il display alla **luce diretta del sole** e/o a **raggi ultravioletti**.
- Trasprtare l'apparecchio usando soltanto l'imballaggio originale o un'altro imballaggio, che garantisca protezione contro urti e colpi.

### **Reciclaggio e smaltimento**

### zo.

**Imballaggio** 

**Apparecchio**  Al termine della durata non gettare in alcun caso l'apparecchio tra i rifiuti domestici. Chiedere informazioni sulle possibilità di smaltimento in conformità con le normative ambientali.

Le confezioni non più utilizzate e i materiali da imballo sono riciclabili e devono essere destinati al riutiliz-

### **Caratteristiche tecniche**

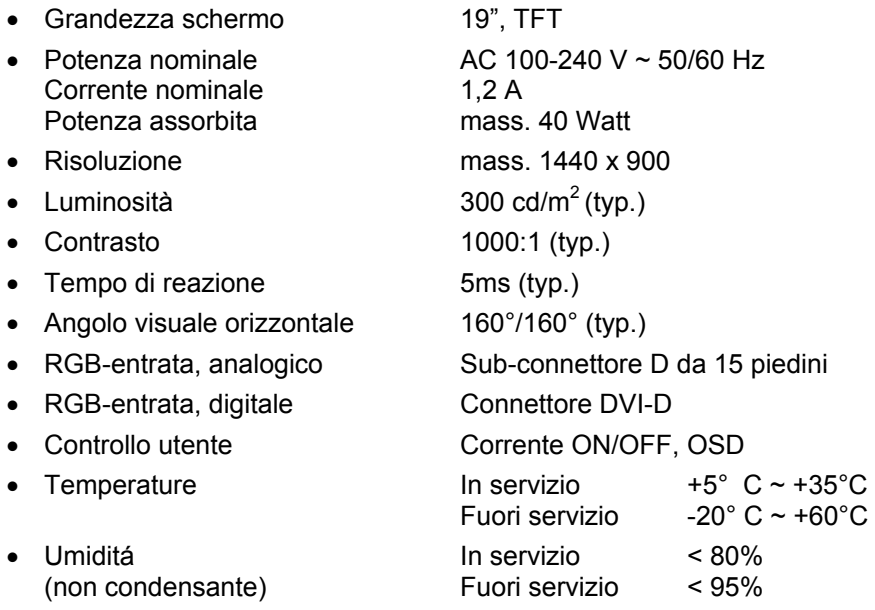

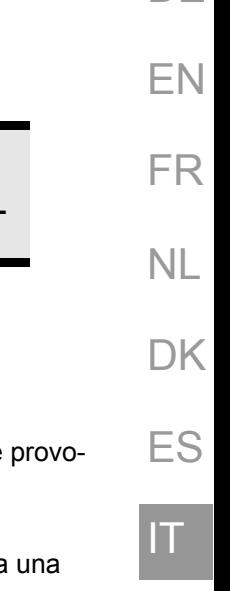

DE

### **LCD (display TFT) – pixel errati**

Negli LCD Aktiv Matrix (TFT) con risoluzione di **1440 x 900 pixel (WSXGA)**, composti rispettivamente da tre sottopixel (rosso, verde, blu) trovano impiego complessivamente **3,9 mio** di transistor comandati. A causa di questo alto numero di transistor e del processo di finitura piuttosto complesso collegato, in singoli casi si può verificare un ammanco o un comando errato dei pixel o dei singoli sotto-pixel.

In passato è stato tentato in diversi modi di definire il numero di pixel errati consentiti. Ma queste soluzioni erano molto complesse e totalmente diverse da produttore a produttore. Per questo motivo MEDION applica alla garanzia di tutti i prodotti con display TFT le severe e trasparenti disposizioni della norma **ISO 13406-2, classe II**, riassunte brevemente qui di seguito.

Lo standard ISO 13406-2 definisce, fra le altre cose, disposizioni valide in relazione a pixel errati.

I pixel errati vengono suddivisi in quattro classi e tre tipi di errori. Ogni singolo pixel è formato da tre sotto-pixel con un colore di base (rosso, verde, blu).

#### **Costituzione dei pixel:**

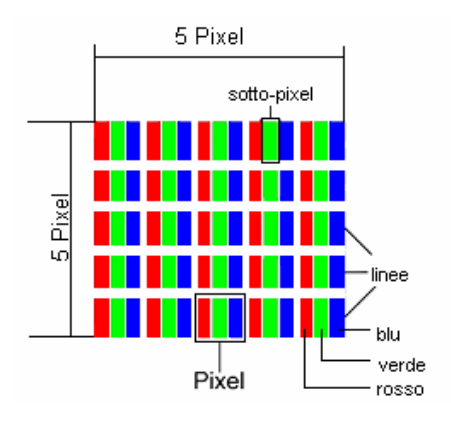

#### **Tipi di pixel errati:**

• Tipo 1:

pixel costantemente luminosi (puntino bianco, luminoso) non comandato. Un pixel bianco si ha quando tutti e tre i sotto-pixel sono luminosi.

• Tipo 2:

pixel non luminosi (puntino scuro, nero) comandato.

• Tipo 3:

sotto-pixel anomali o difettosi nei colori rosso, verde o blu (p.e. costantemente luminosi, mezza luminosità, non luminosità di un colore, lampeggiante o tremolante, ma non appartenente al tipo 1 o 2).

Aggiunta: cluster del tipo 3 /=mancanza di due o più sotto-pixel in un blocco di 5 x 5 pixel). Il cluster è un campo di 5 x 5 pixel (15 x 5 sotto-pixel).

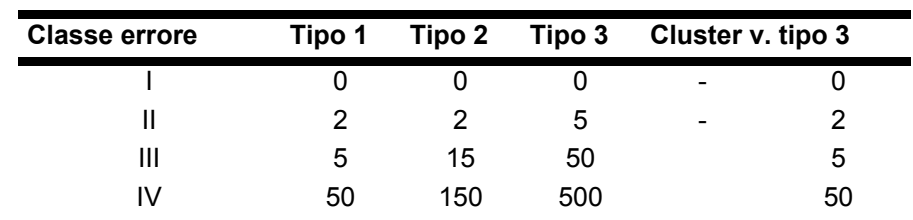

#### **Classi di pixel errati:**

Il numero consentito di errori del tipo descritto in ogni classe di errore si riferisce a un milione di pixel e deve essere calcolato in base alla risoluzione fisica del display.

Da ciò si desume un numero massimo **consentito** nella **classe II** 

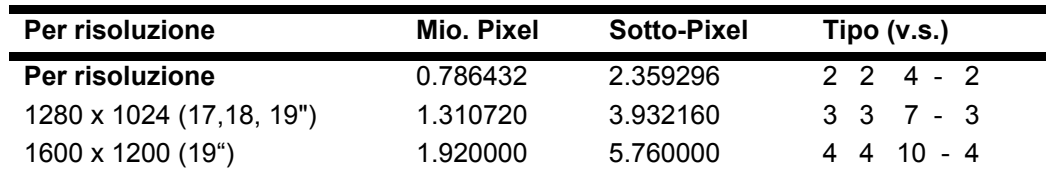

La classe I viene utilizzata solo per applicazioni speciali, p.e. nel settore medico ed è collegato con costi supplementari. La classe II si è confermata come standard dei produttori attenti alla qualità in relazione a display di qualità molto buona.

#### **Esempio 1:**

un display XGA da 15" è composto da 1024 punti immagine (pixel) orizzontali e da 768 verticali, ossia complessivamente 786.432 pixel. Se riferito a un milione di pixel si ottiene un fattore di ca. 0,8.

La classe II consente pertanto rispettivamente due errori del tipo 1 e del tipo 2, quattro errori del tipo 3 e 2 cluster del tipo 3.

#### **Esempio 2:**

un display XGA da 17" è composto da 1280 punti immagine (pixel) orizzontali e da 1024 verticali, ossia complessivamente 1.310.000 pixel. Se riferito a un milione di pixel si ottiene un fattore di ca. 1,31.

La classe II consente pertanto rispettivamente tre errori del tipo 1 e del tipo 2, sette errori del tipo 3 e 3 cluster del tipo 3.

In genere non si tratta di un caso a cui si deve applicare la garanzia.

Un caso in cui si deve applicare la garanzia può verificarsi p.e. quando viene superato il numero di errori di una categoria, indicato qui sopra.

### **Riproduzione del presente manuale**

Questo manuale contiene informazioni protette legalmente. Tutti i diritti sono riservati. E' vietata la riproduzione, meccanica, elettronica o sotto qualsiasi altra forma senza espressa autorizzazione scritta da parte del produttore.  $\mathsf{I} \mathsf{T}$  .

DE

EN

FR

## **Recycling Information**

When customer decides to leave MEDION obsolete products for recycling from Europe, please call to the listed places in Europe.

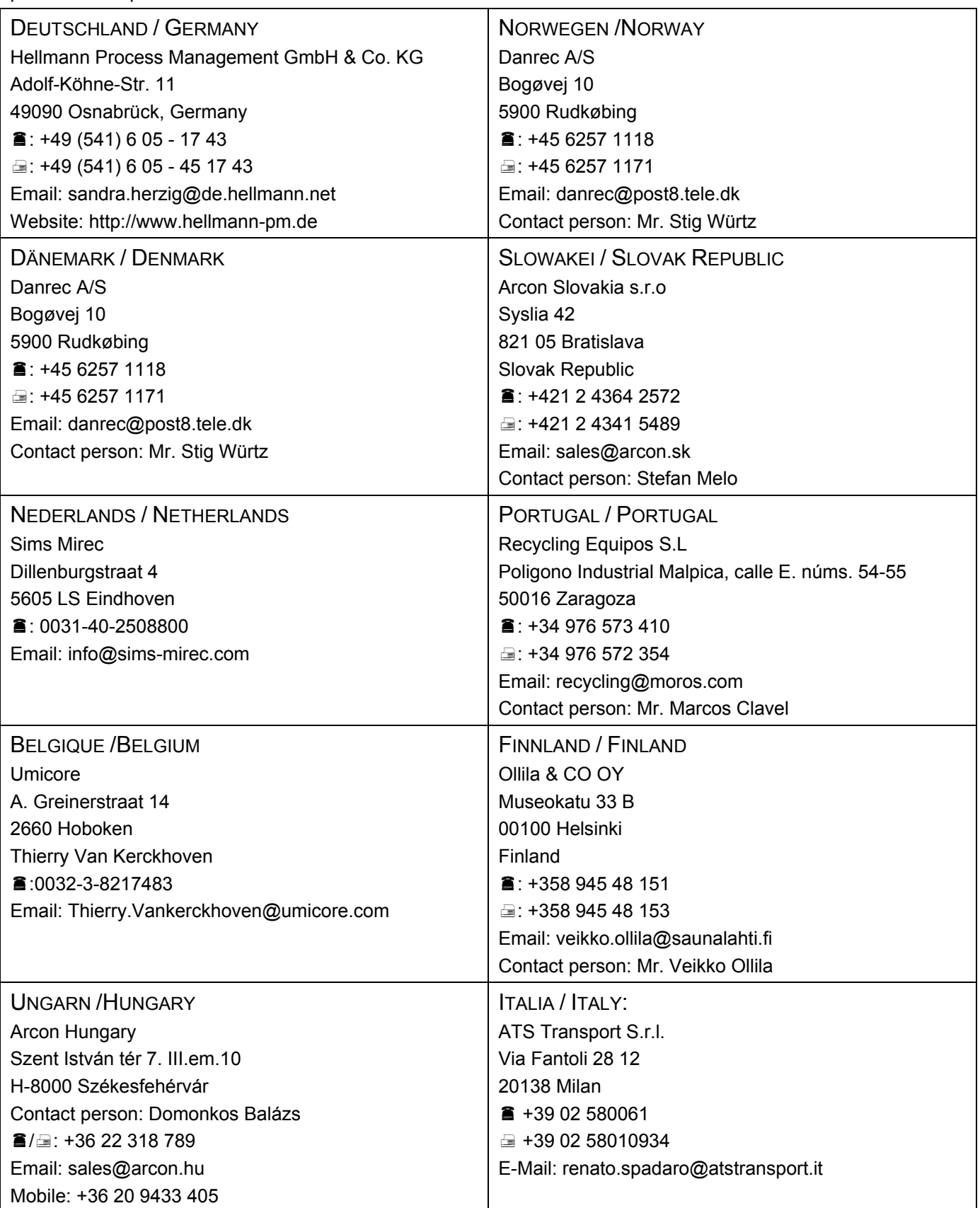

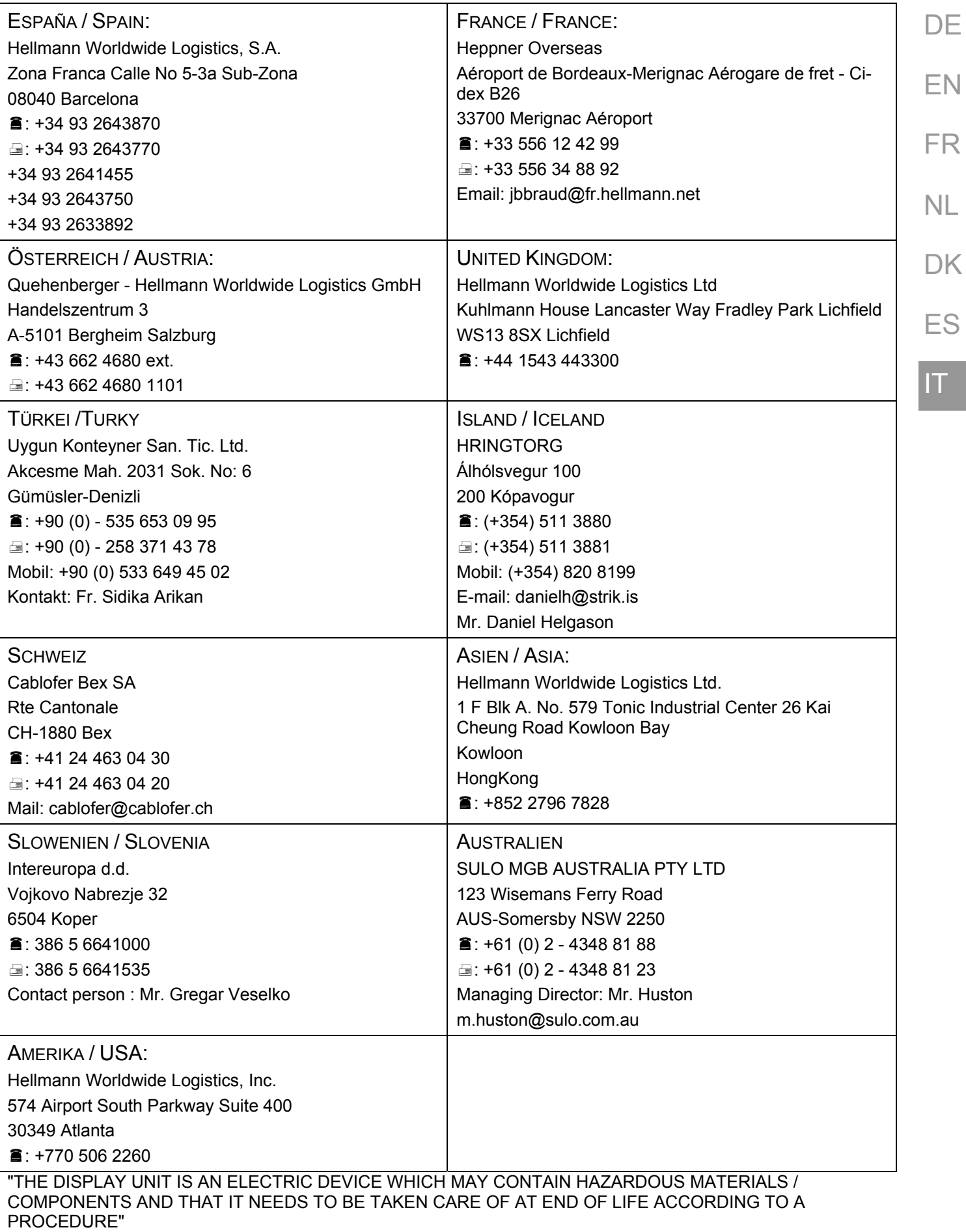

### **TCO Development**

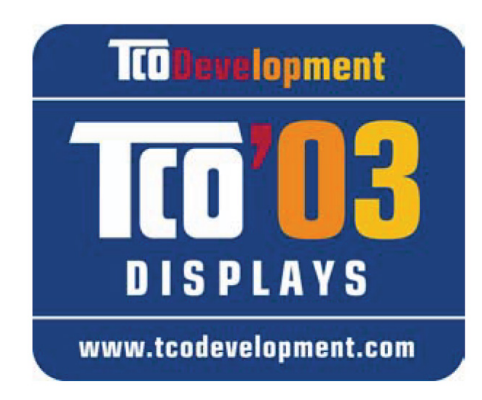

### **Congratulations!**

The display you have just purchased carries the TCO'03 Displays label. This means that your display is designed, manufactured and tested according to some of the strictest quality and environmental requirements in the world. This makes for a high performance product, designed with the user in focus that also minimizes the impact on our natural environment.

Some of the features of the TCO'03 Display requirements:

#### **Ergonomics**

• Good visual ergonomics and image quality in order to improve the working environment for the user and to reduce sight and strain problems. Important parameters are luminance, contrast, resolution, reflectance, colour rendition and image stability.

#### **Energy**

- Energy-saving mode after a certain time beneficial both for the user and the environment
- Electrical safety

#### **Emissions**

- Electromagnetic fields
- Noise emissions

#### **Ecology**

- The product must be prepared for recycling and the manufacturer must have a certified environmental management system such as EMAS or ISO 14 000
- Restrictions on
	- chlorinated and brominated flame retardants and polymers
	- heavy metals such as cadmium, mercury and lead.

The requirements included in this label have been developed by TCO Development in cooperation with scientists, experts, users as well as manufacturers all over the world. Since the end of the 1980s TCO has been involved in influencing the development of IT equipment in a more user-friendly direction. Our labelling system started with displays in 1992 and is now requested by users and IT-manufacturers all over the world.

For more information, please visit www.tcodevelopment.com